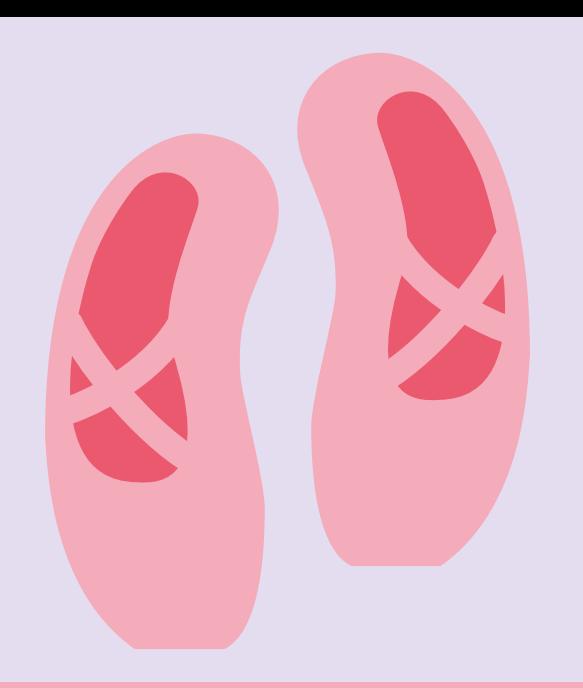

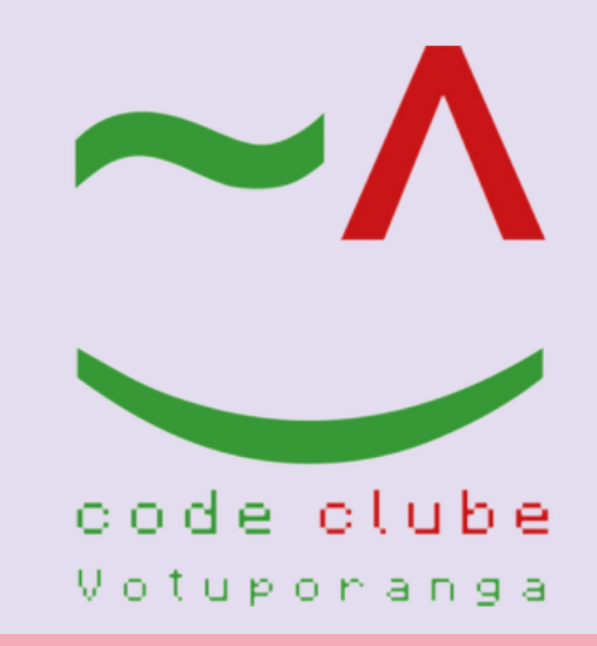

# ERSHION

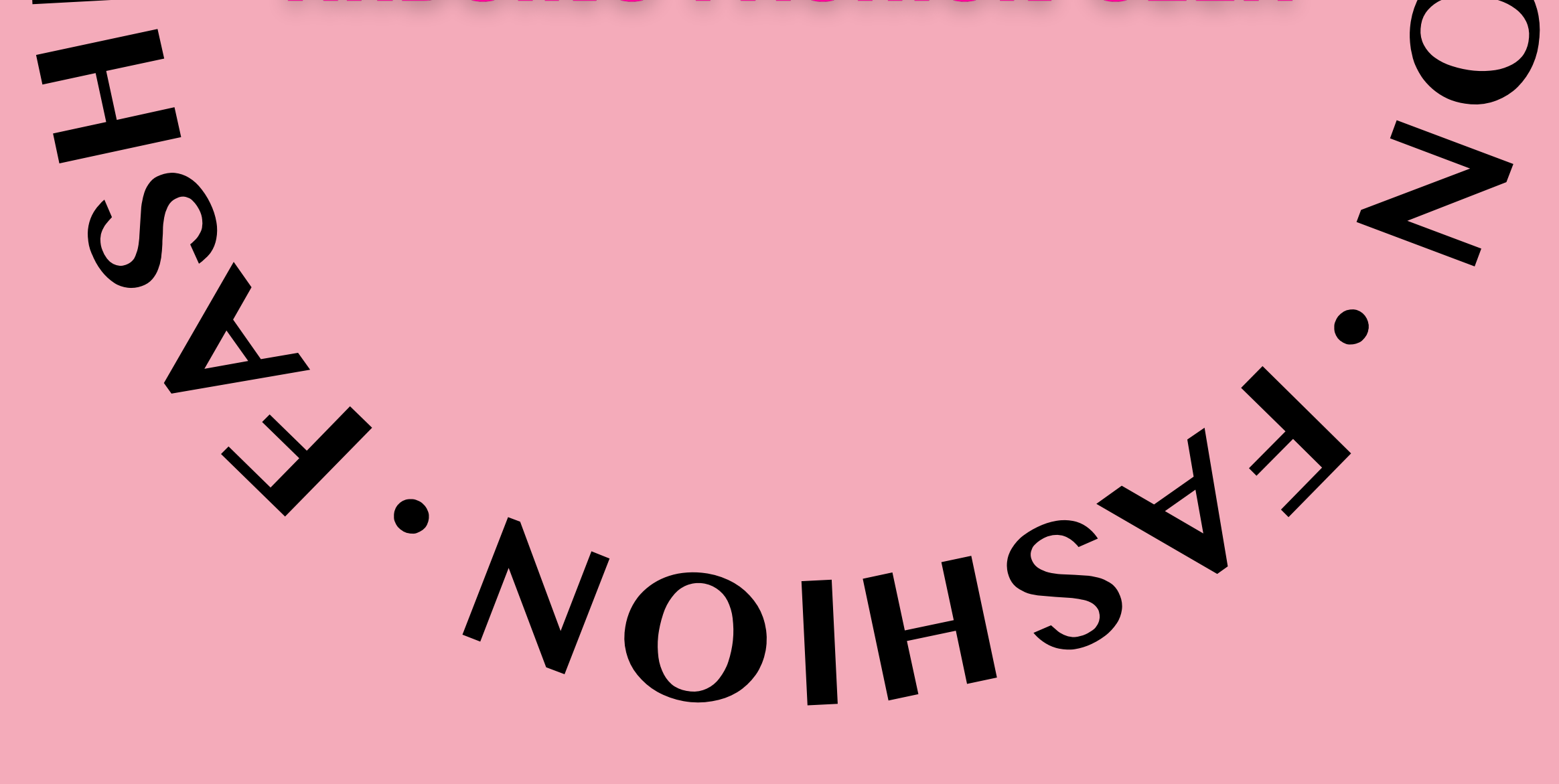

VOTUPORANGA-SP

A tecnologia vestível é aquela que possui um circuito eletrônico vestível, que pode ser parte de um material da roupa ou um complemento.

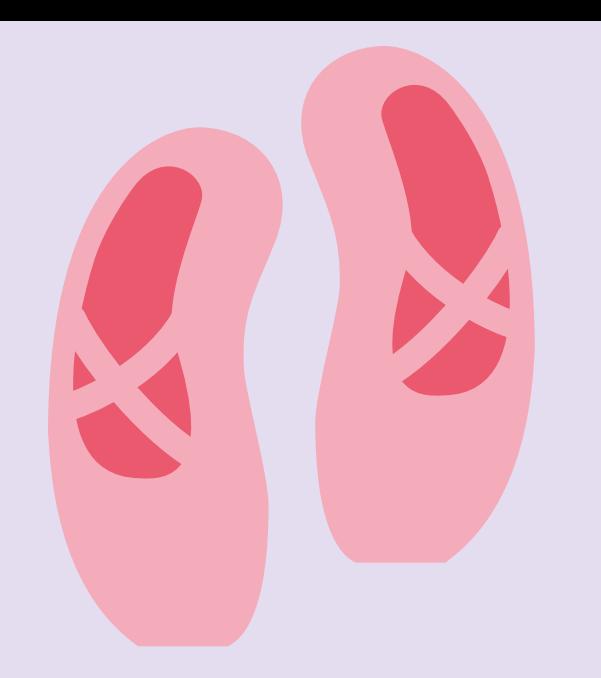

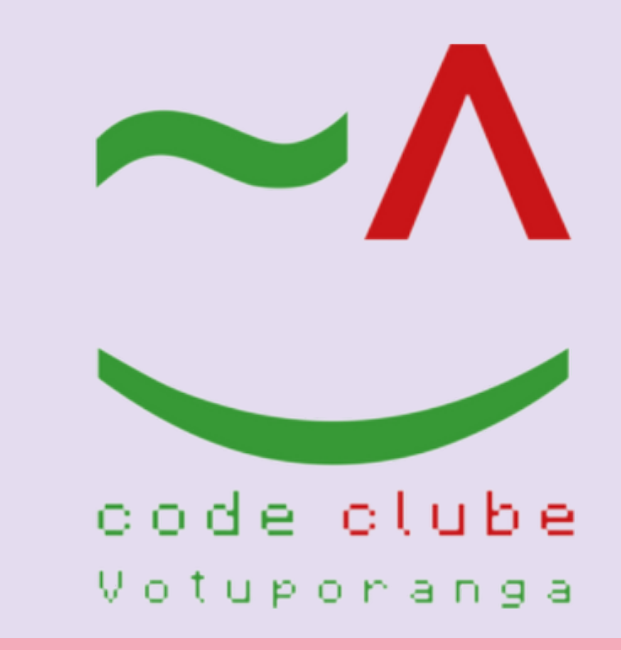

# **TTEECCNNOOLLOOGGIIAA VVEESSTTÍÍVVEELL**

#### **PRINCIPAIS COMPONENTES**

Entre os principais componentes utilizados nessa tecnologia, estão as placas Arduino e LilyPad, sensores, leds, buzzers, botões e baterias.

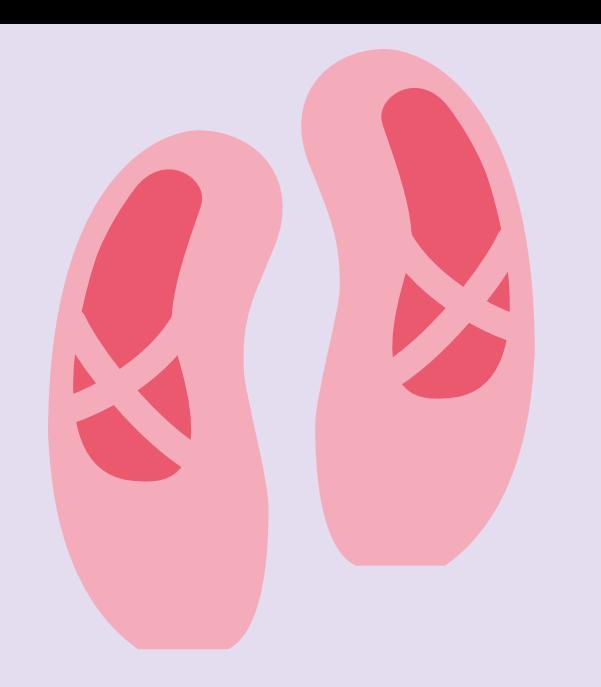

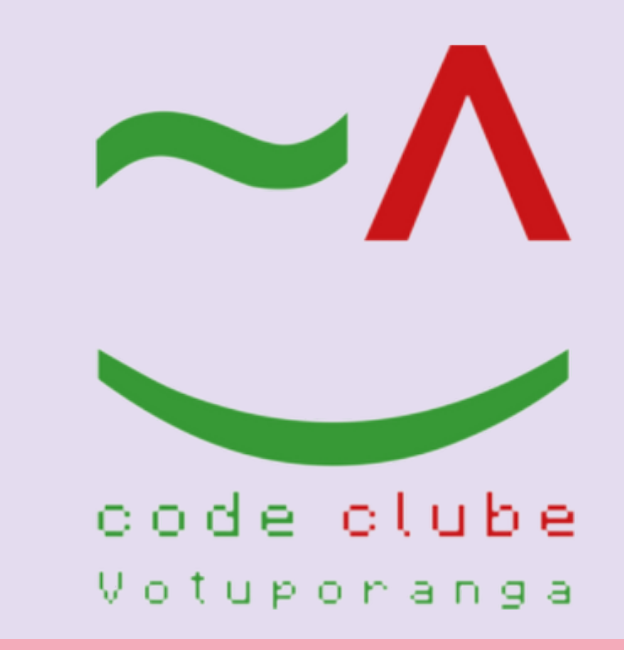

# SOFTWARE FRIITZING

O Fritzing é um software pago que permite a criação de layouts de circuitos eletrônicos de maneira simples e rápida. Estes layouts permitem a documentação dos esquemáticos por pesquisadores, designers, artistas e hobbistas.

#### **INSTALAÇÃO**

O download e as instruções de instalação do Fritzing podem ambos ser encontrados em sua página oficial: <https://fritzing.org/download/>

Uma das maneiras utilizadas para comunicar a LilyPad Arduino com o computador é a placa FTDI FT232RL, que realiza a integração serial entre hardware e computador.

A conexão é feita pelos pinos macho em sua extremidade, que são DTR, RX (Recepção), TX (Transmissão), VCC (Energia - 5V ou 3.3V), CTS e GND (Ground ou 0V).

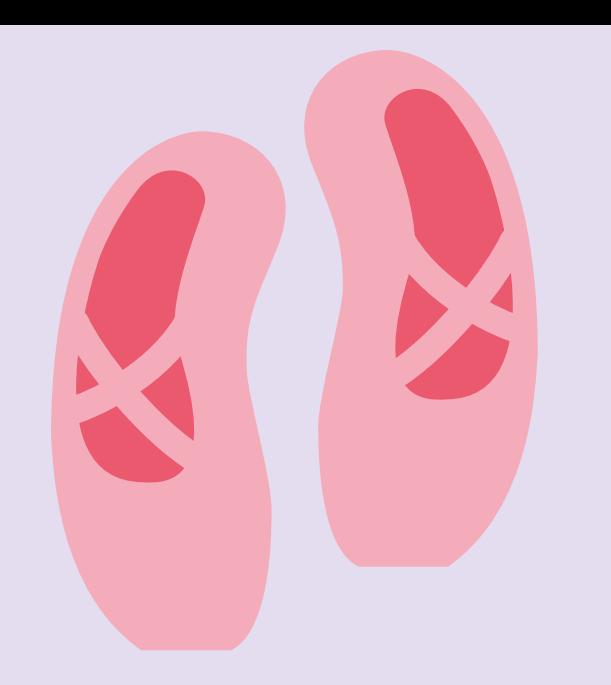

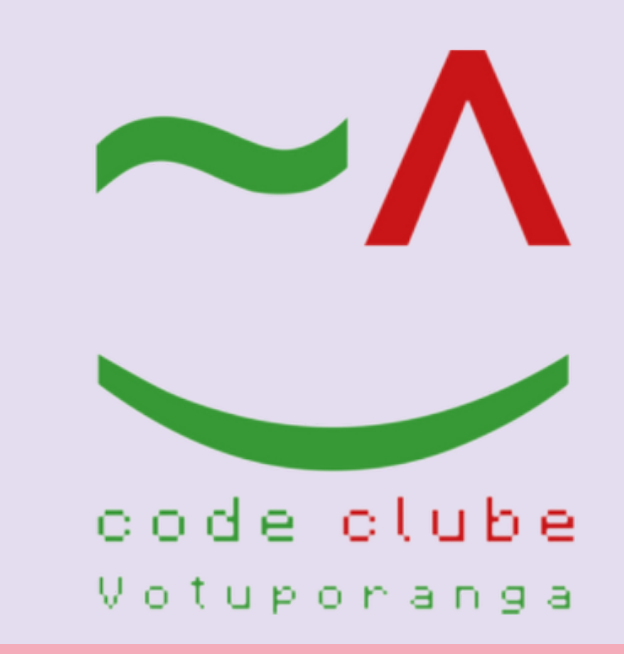

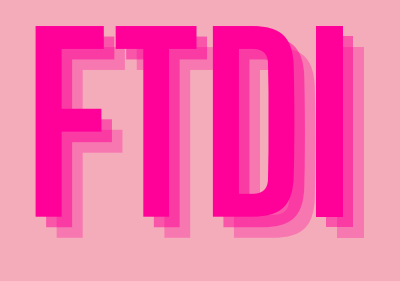

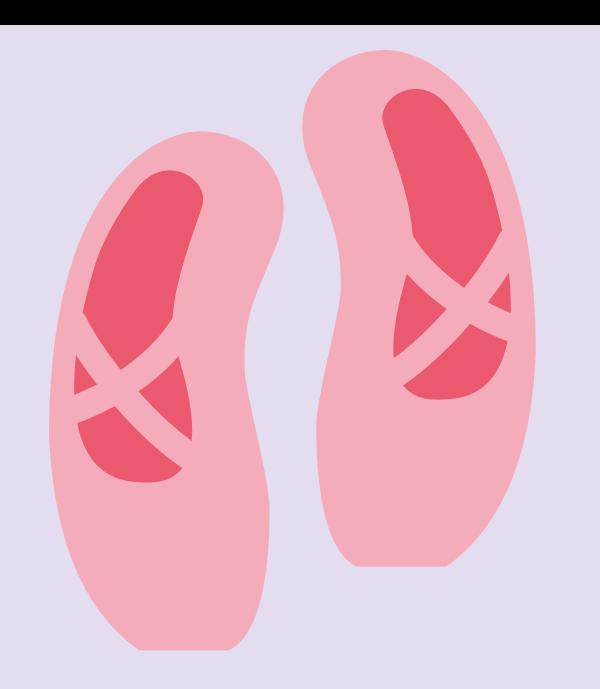

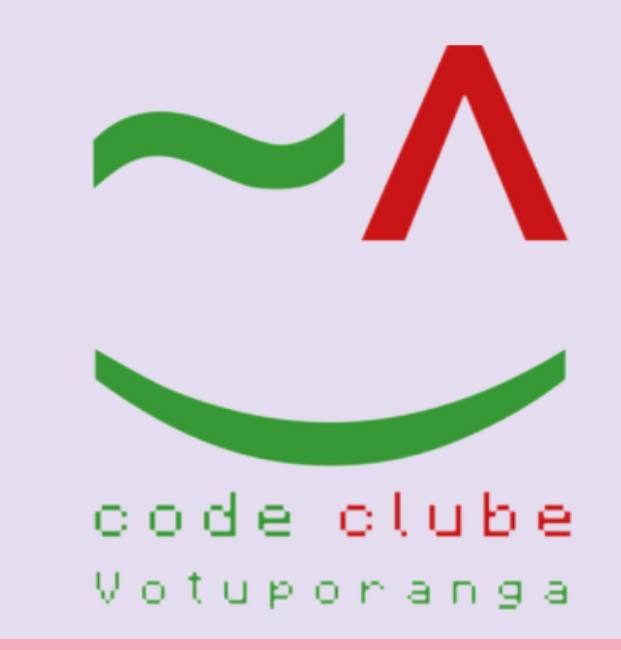

# **CONEXÃO COM FTDI**

Abra o software Fritzing já instalado no seu computador, como ilustrado na Figura 1.

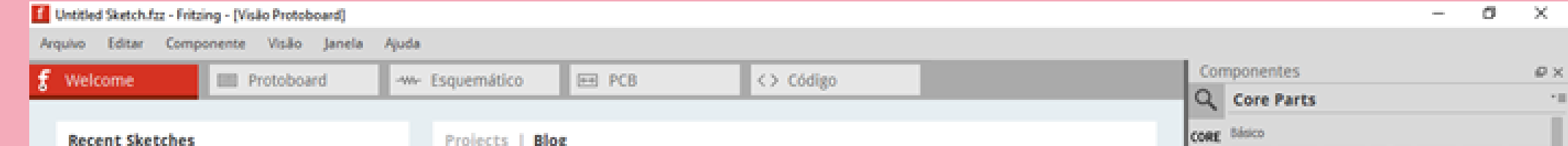

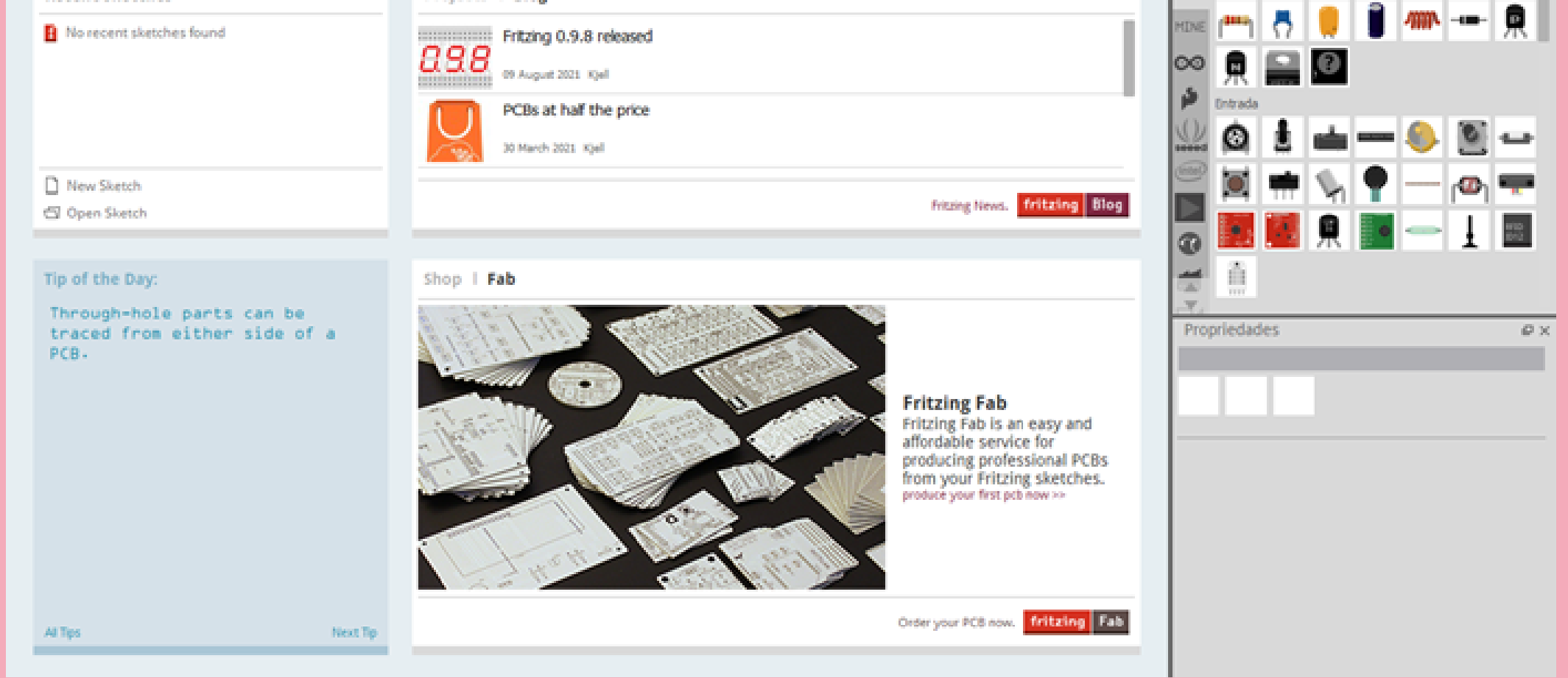

Figura 1 - Fonte: os autores, 2023.

#### **SOFTWARE FRITZING**

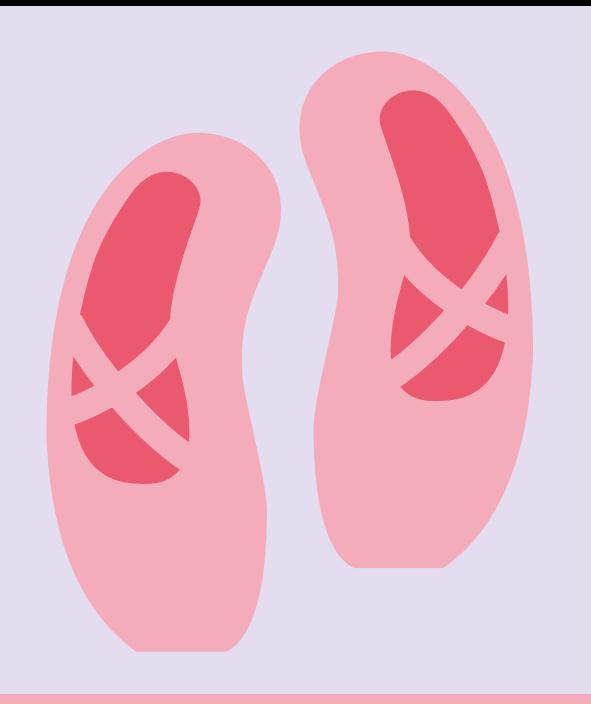

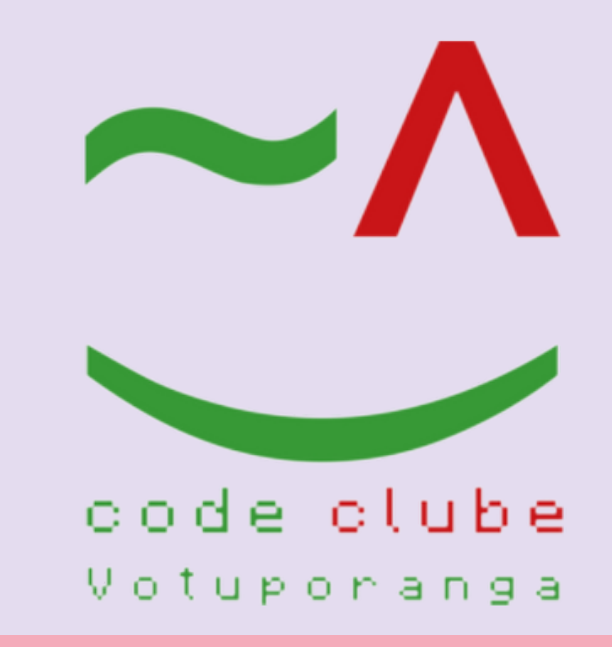

# Em seguida clique em New Sketch", como ilustra a Figura 2.

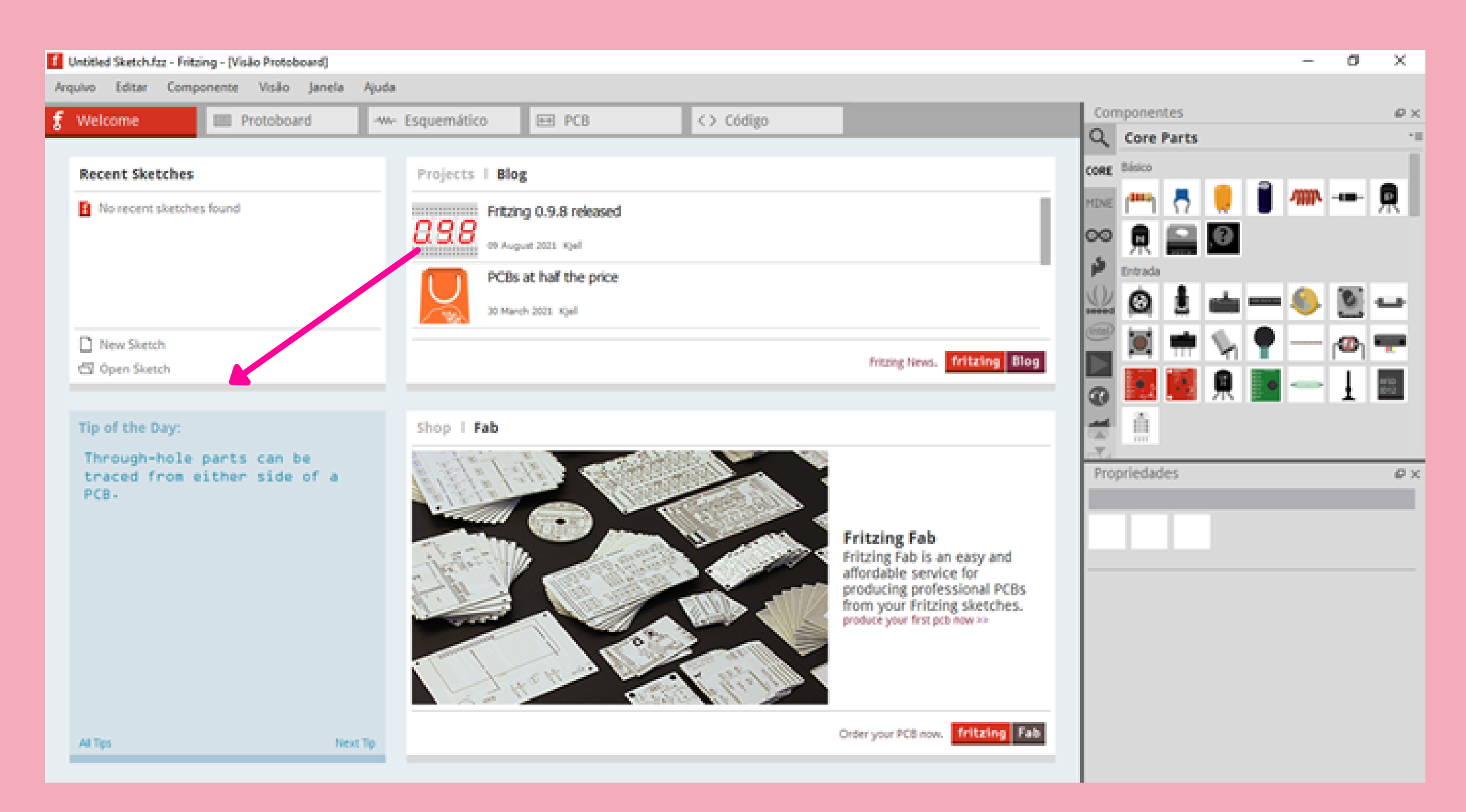

Figura 2 - Fonte: os autores, 2023.

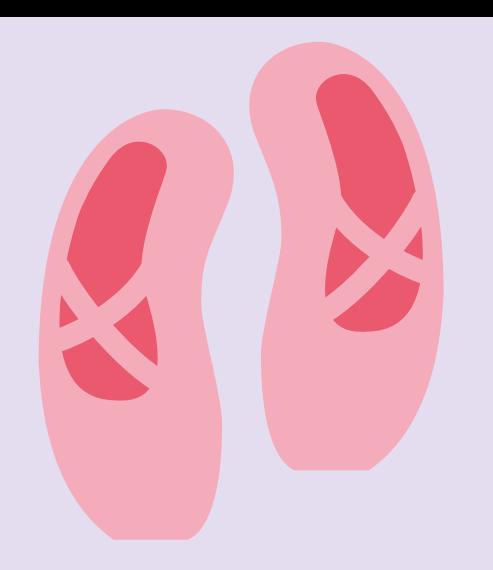

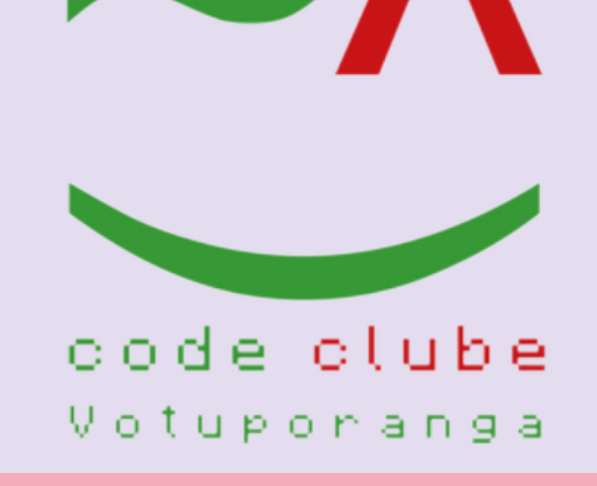

#### Abrirá uma nova janela como mostra a Figura 3:

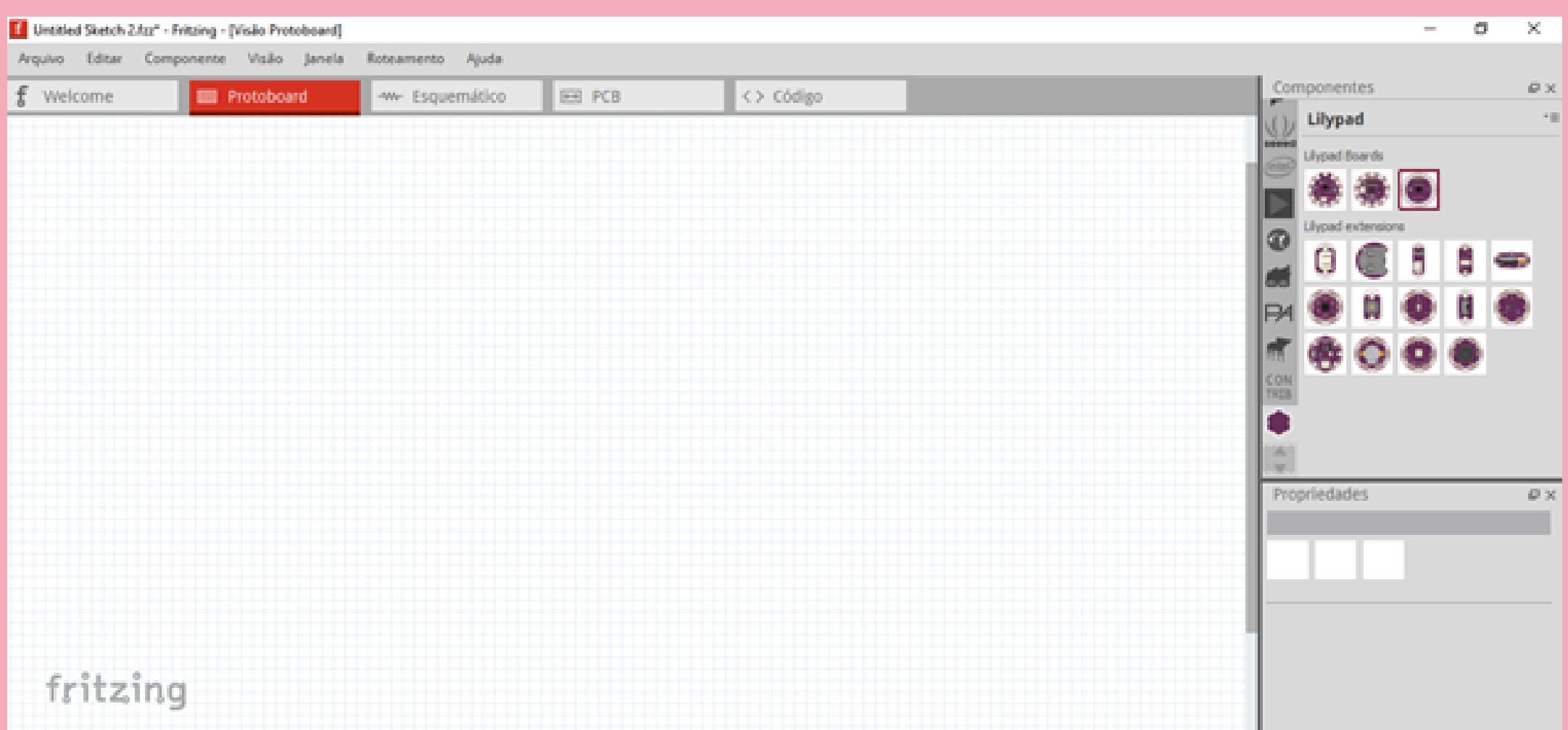

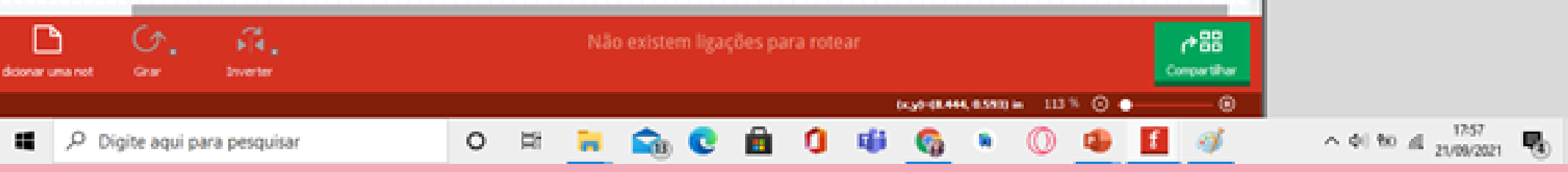

#### Figura 3 - Fonte: os autores, 2023

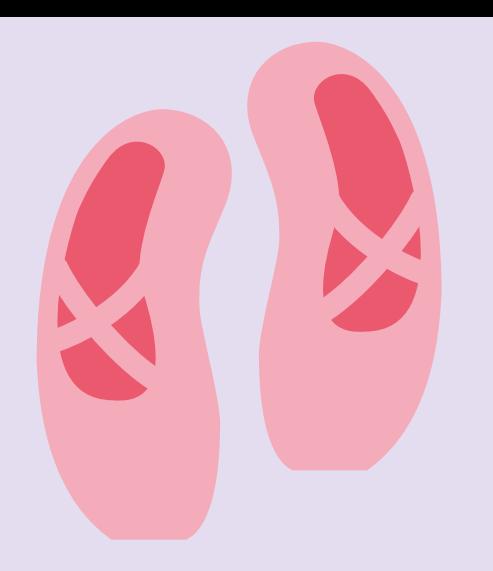

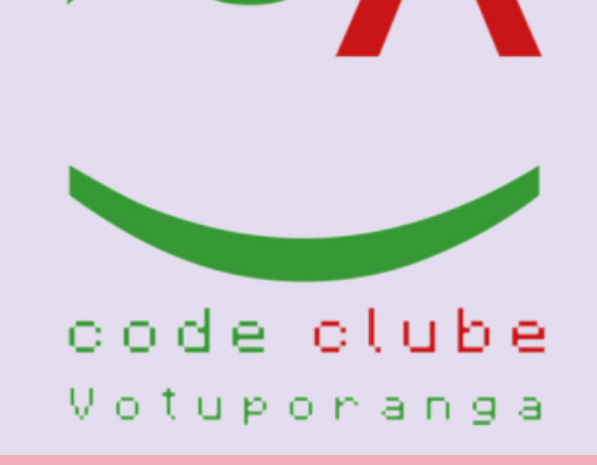

## Procure na barra de componentes por Lilypad', como ilustrado na Figura 4.

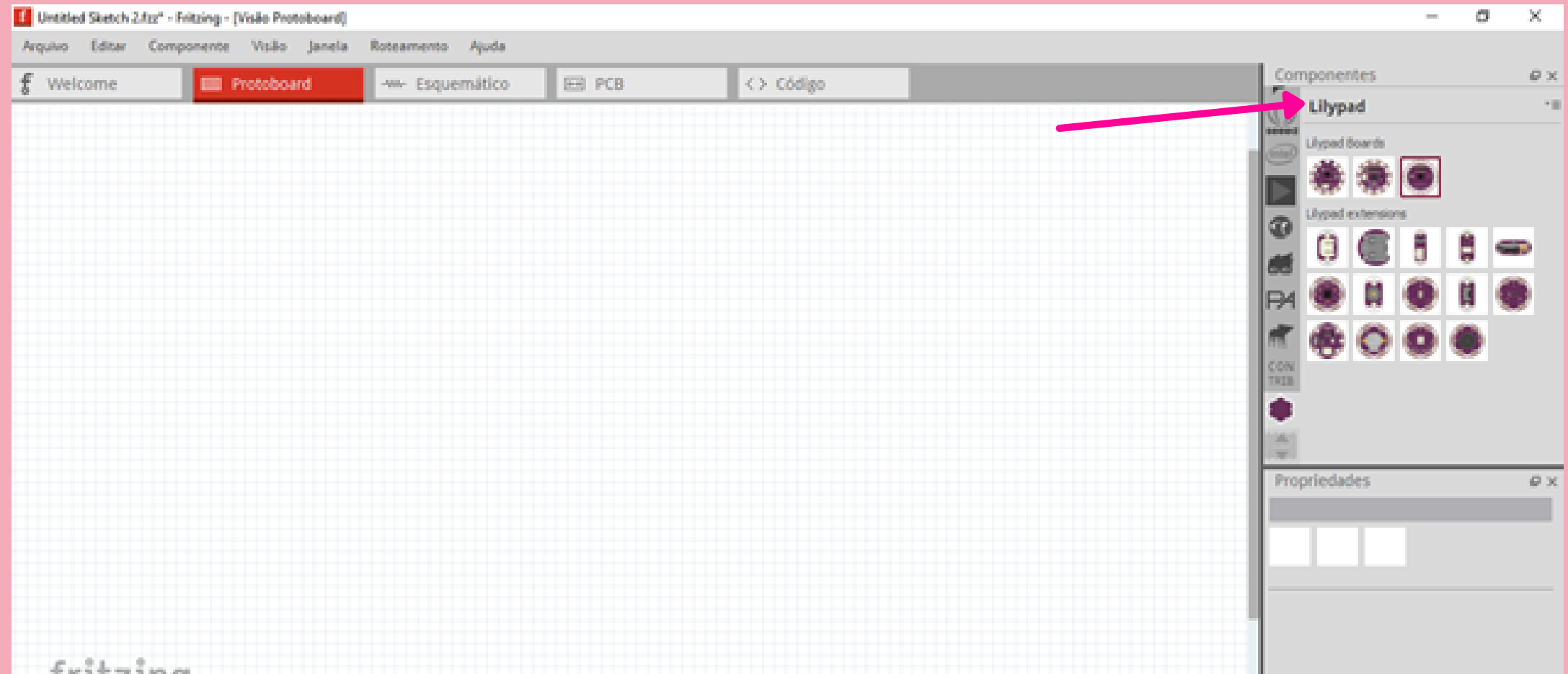

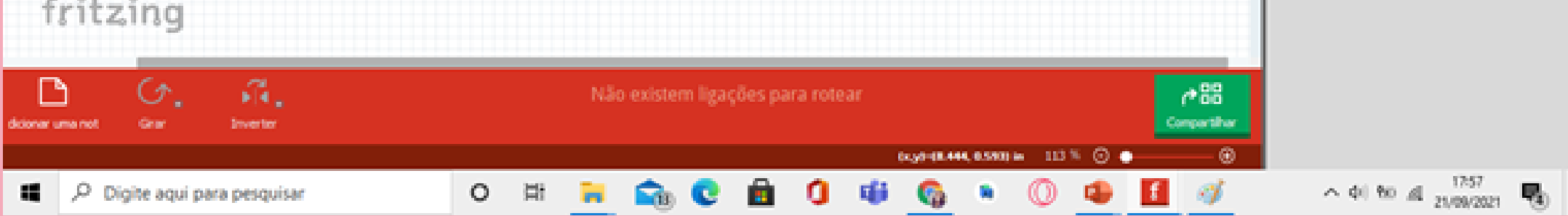

Figura 4 - Fonte: os autores, 202[3.](https://pt.wikipedia.org/wiki/Samsung_Galaxy_Gear)

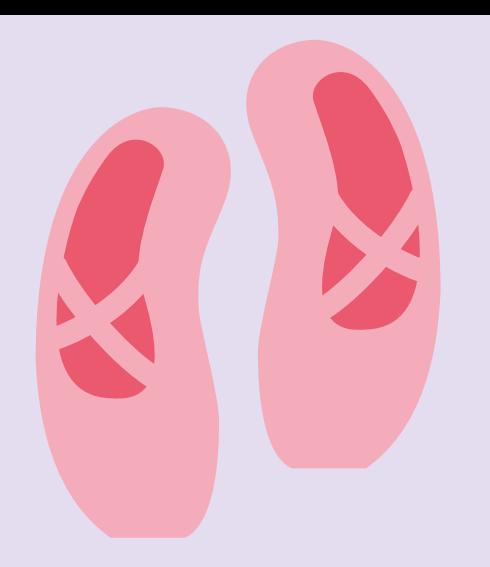

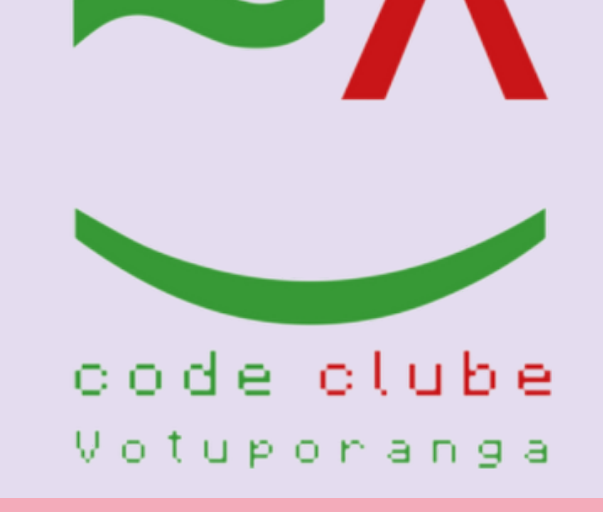

#### Clique em cima de LilyPad, e arraste-o para espaço em branco.

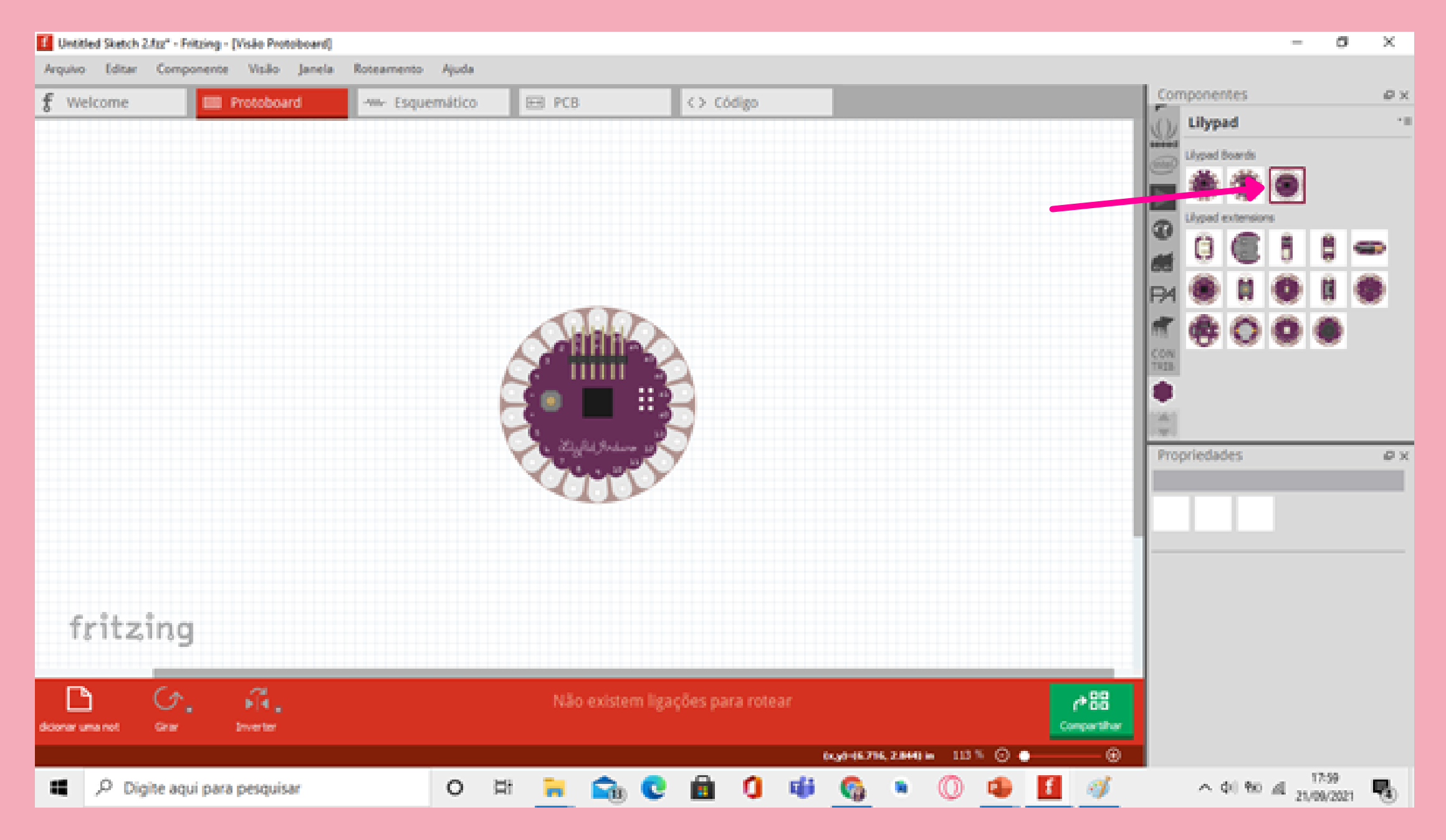

Figura 5 - Fonte: os autores, 2023[.](https://pt.wikipedia.org/wiki/Samsung_Galaxy_Gear)

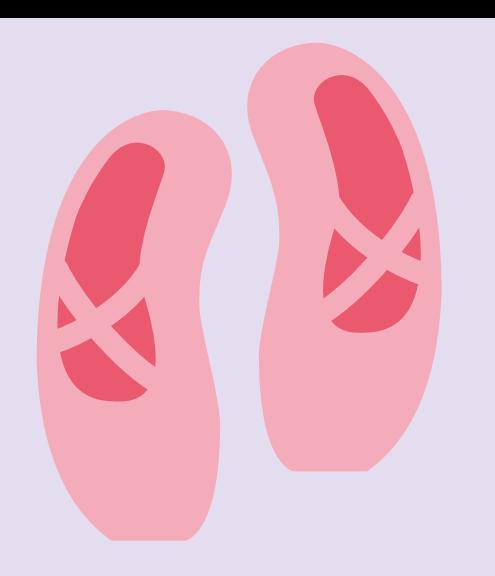

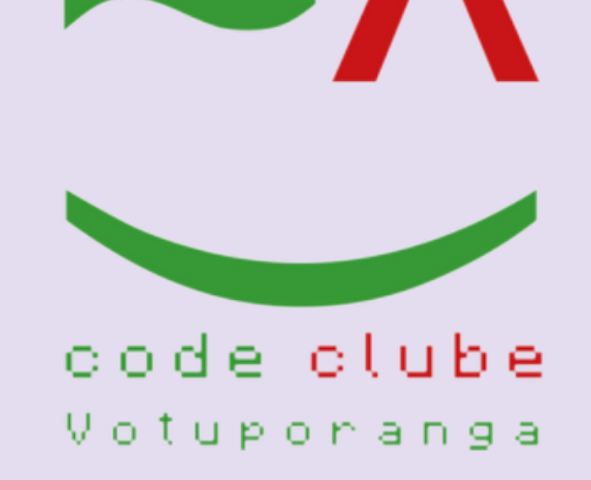

### Em seguida procure por FTDI e arraste-o para o espaço em branco, como ilustra a Figura 6.

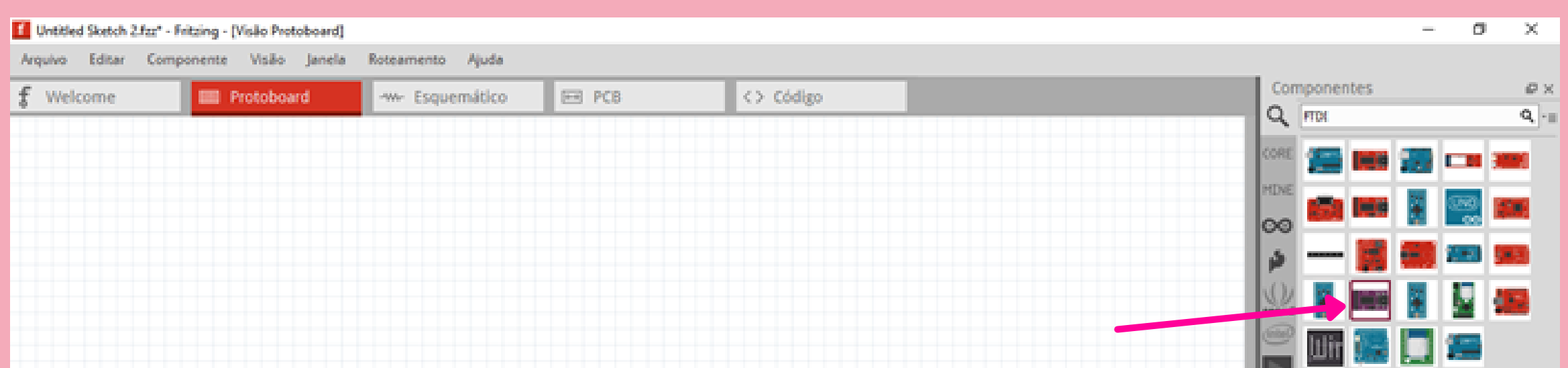

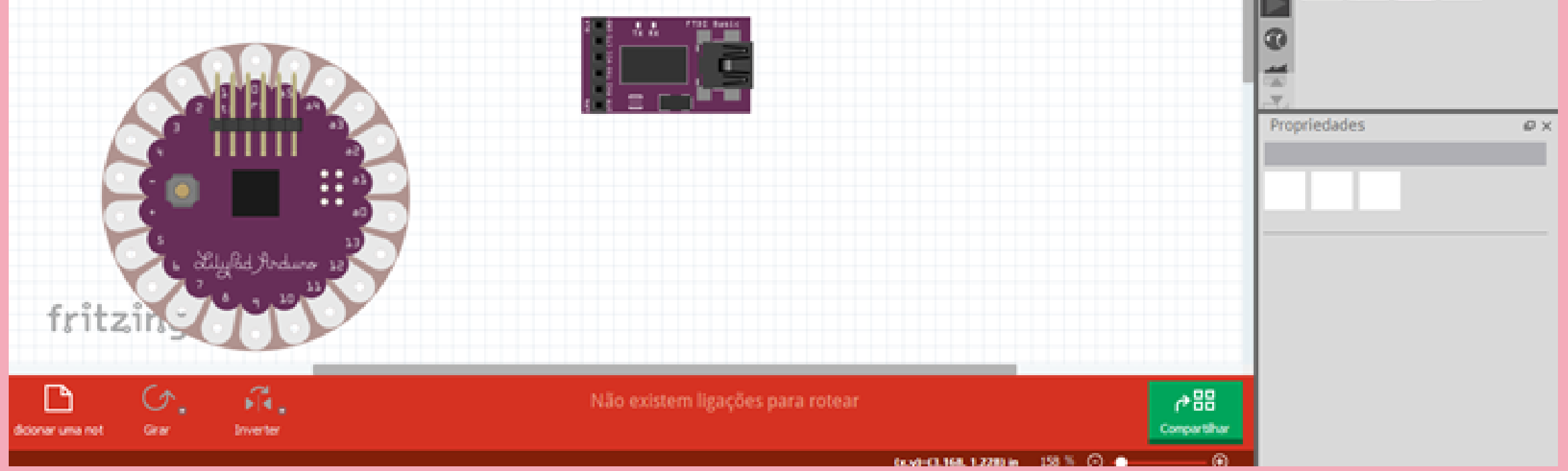

Figura 6 - Fonte: os autores, 202[3.](https://pt.wikipedia.org/wiki/Samsung_Galaxy_Gear)

Figura 7 - Fonte: os autores, 202[3.](https://pt.wikipedia.org/wiki/Samsung_Galaxy_Gear)

# Vamos fazer a conexão dos: DTR, RX, TX, VCC, CTS, e GND, como ilustrado na Figura 7.

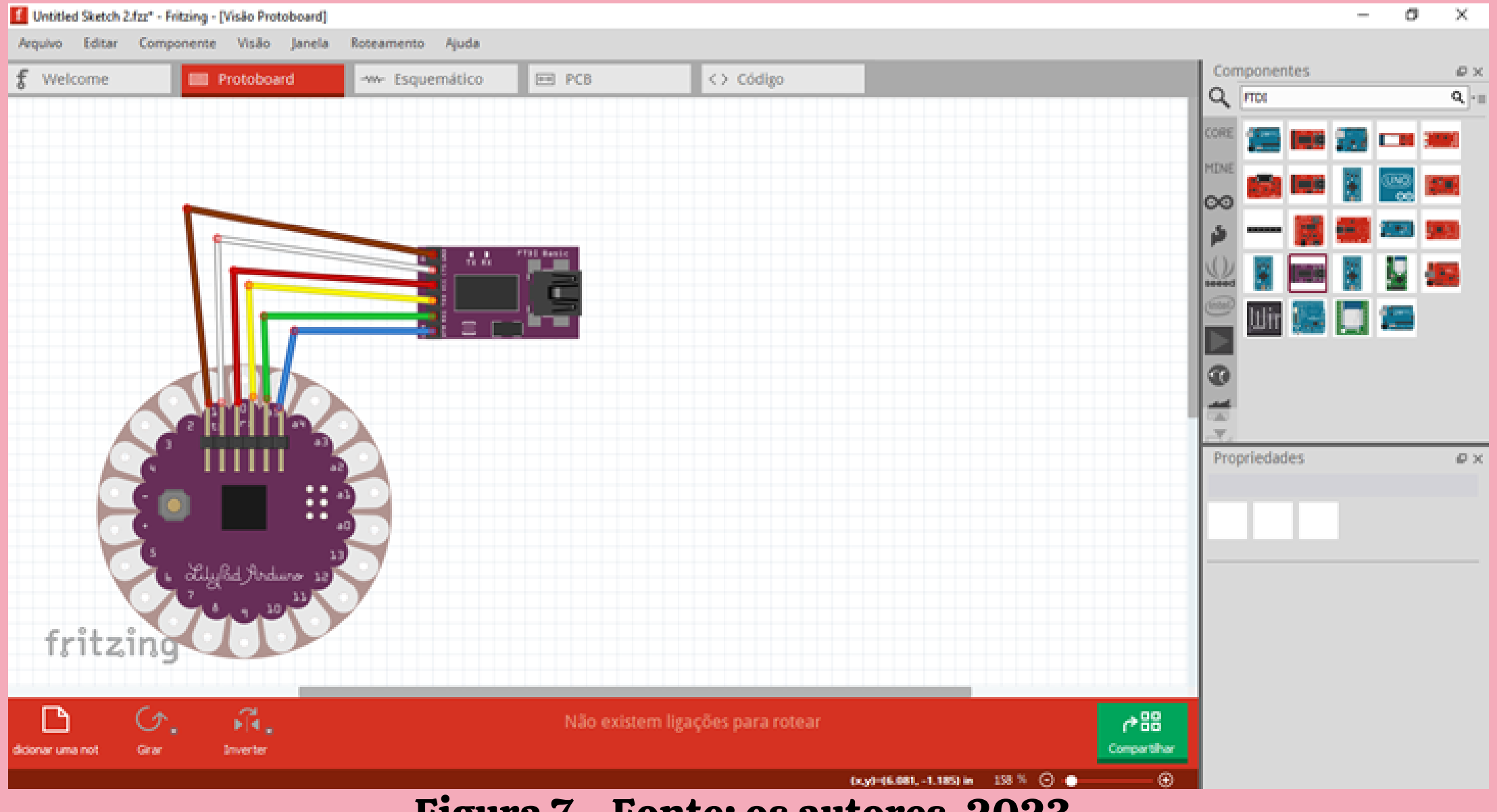

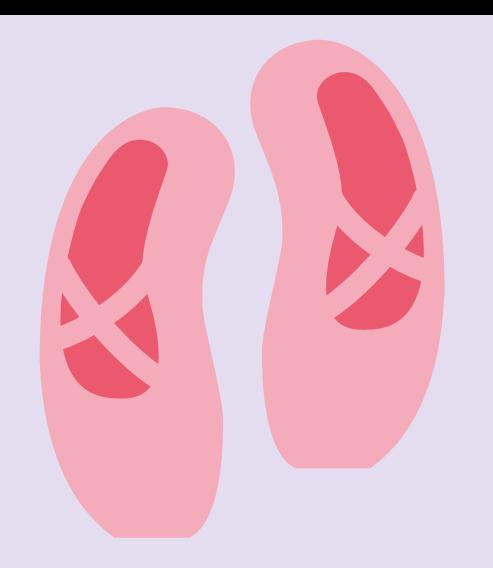

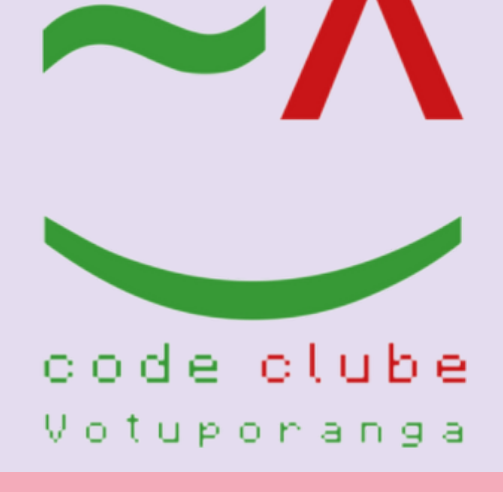

#### Parte experimental:

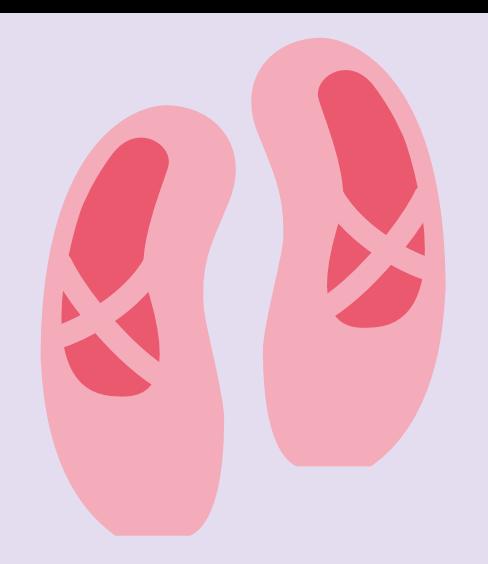

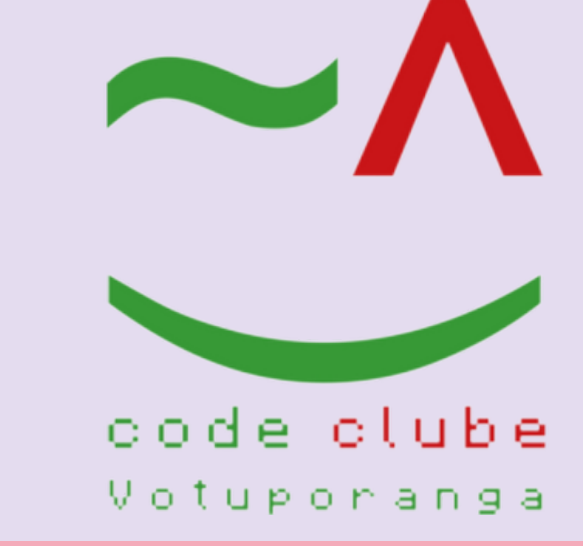

terça-feira, 21 de setembro de 2021, 18:12:12

#### Lista de Montagem

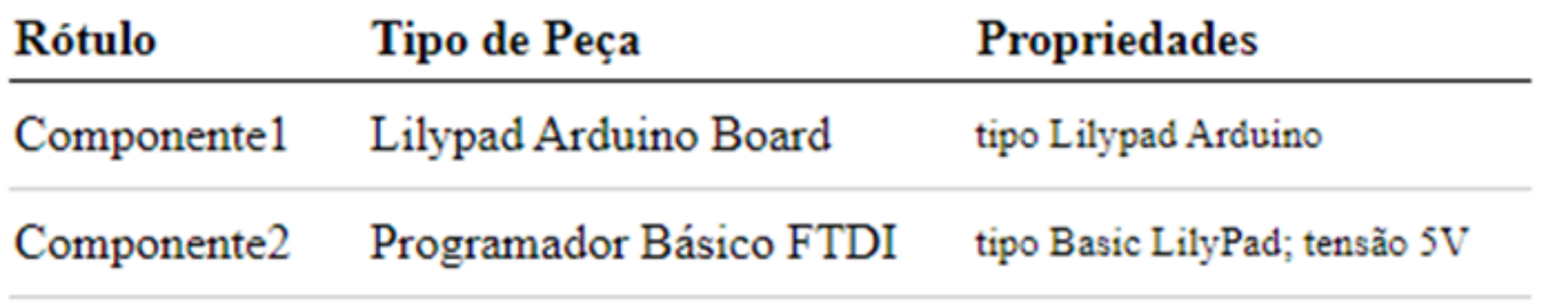

Tabela 1 - Esquema da ligação de um exemplo - Fonte: os autores, 2023.

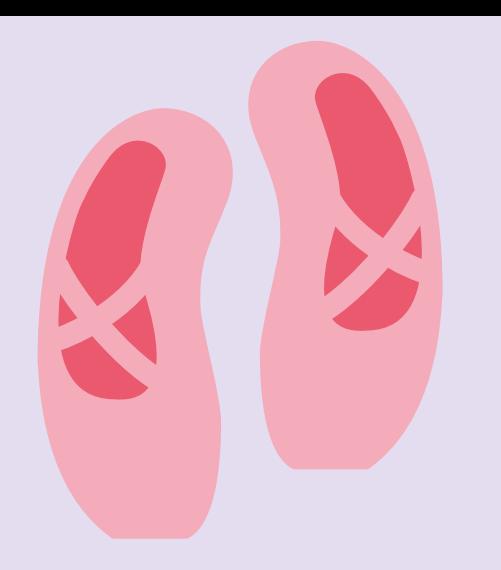

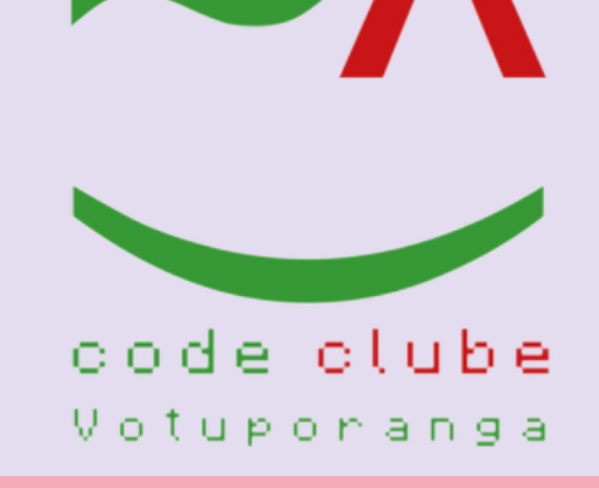

### Agora, para o teste, procure por resistor e arraste-o para o espaço em branco, como ilustra a Figura 8.

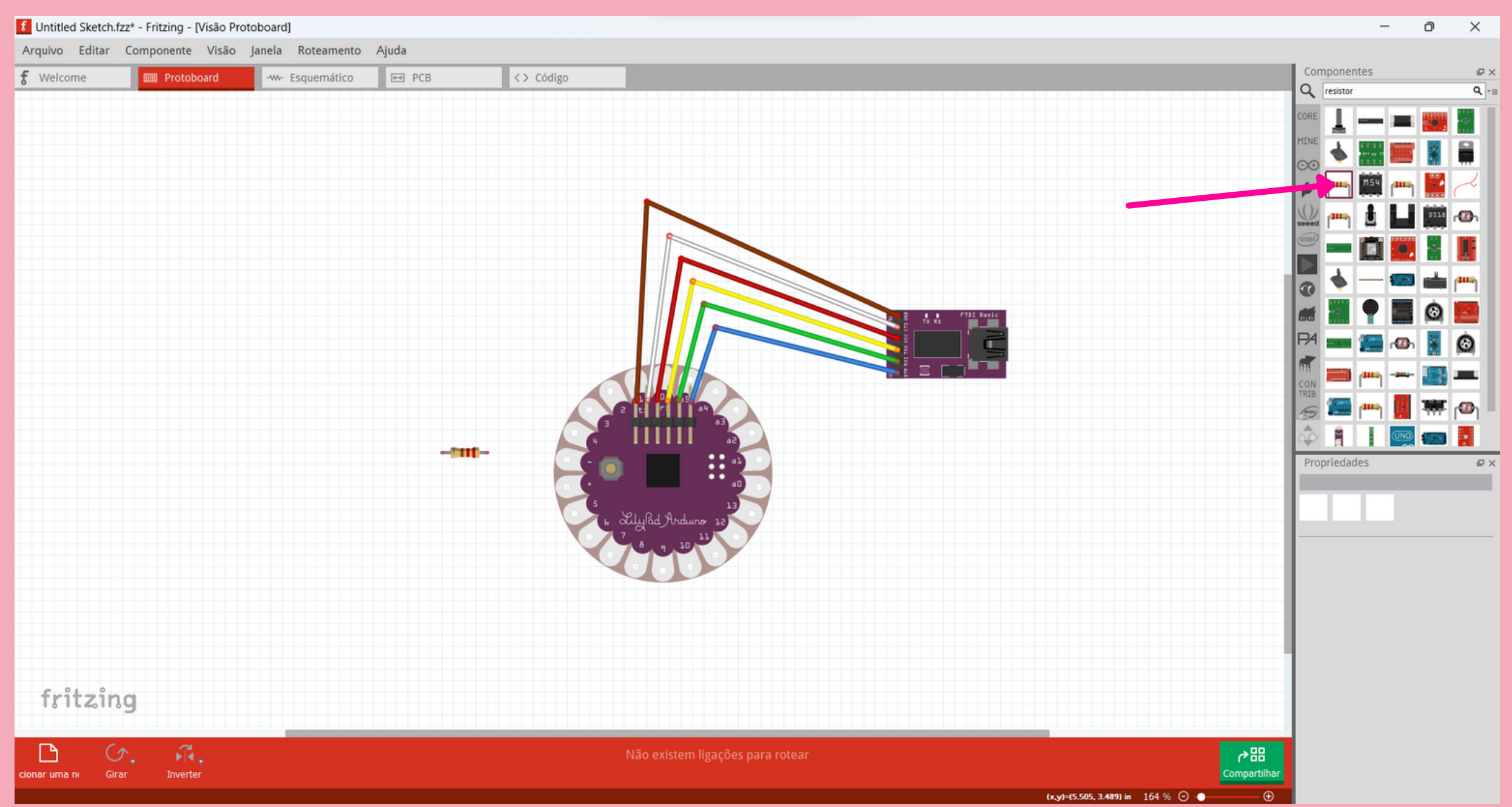

Figura 8 - Fonte: os autores, 202[3.](https://pt.wikipedia.org/wiki/Samsung_Galaxy_Gear)

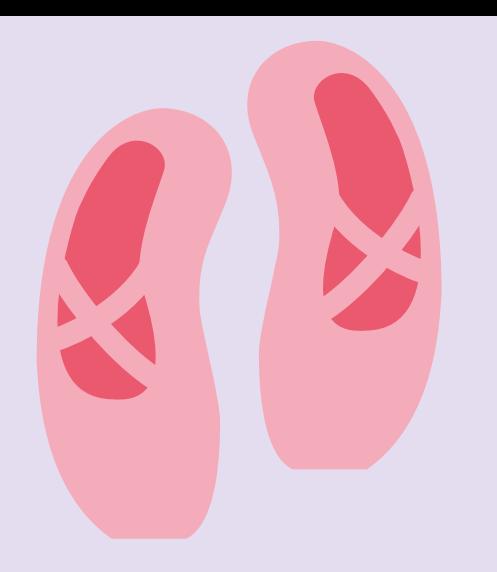

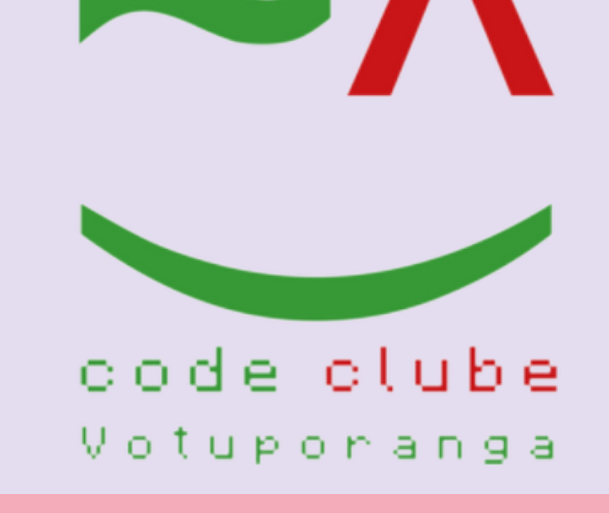

## Em seguida, procure por led, arraste-o para o espaço em branco, como ilustra a Figura 9, e faça as conexões.

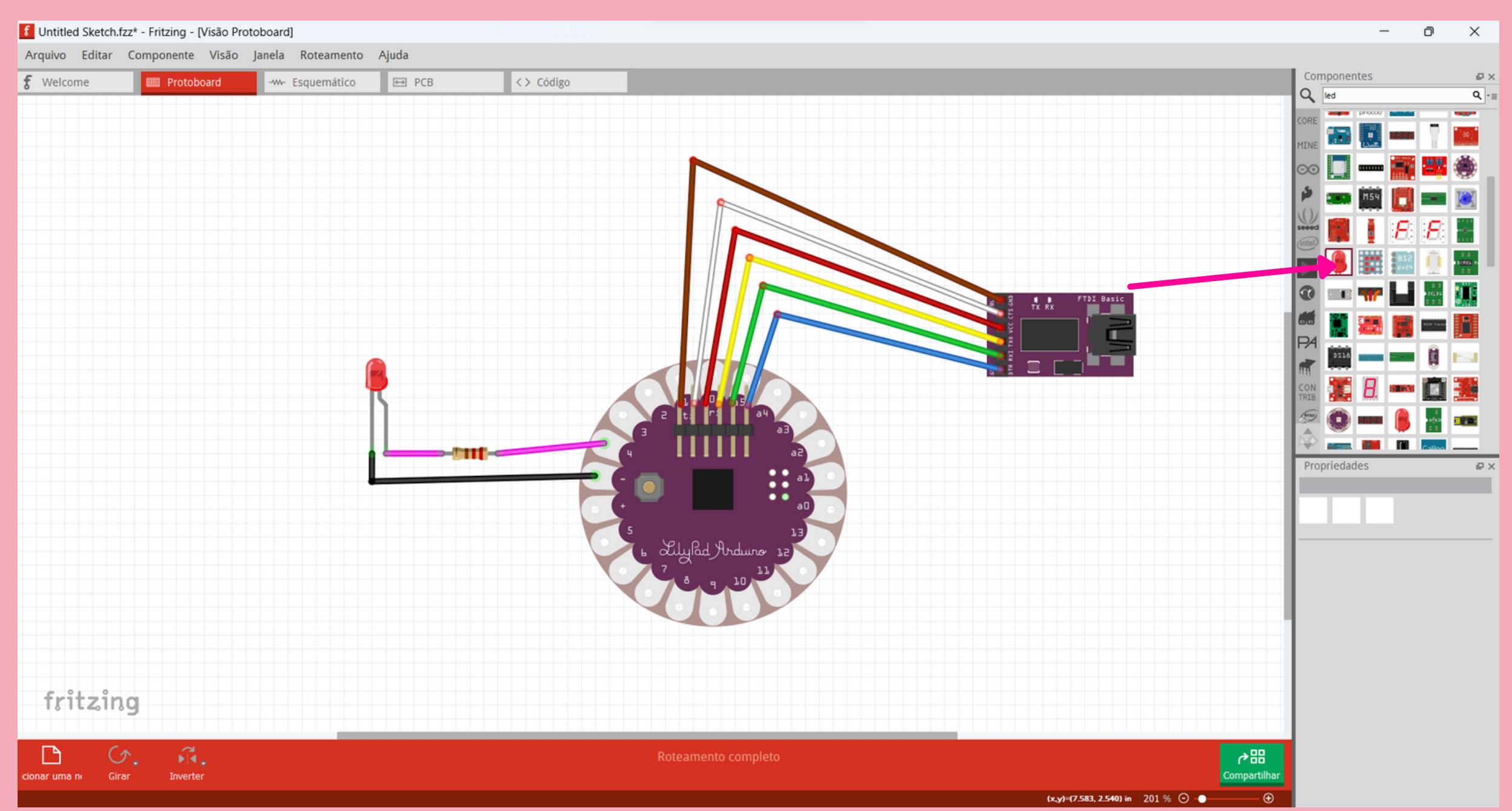

Figura 9 - Fonte: os autores, 202[3.](https://pt.wikipedia.org/wiki/Samsung_Galaxy_Gear)

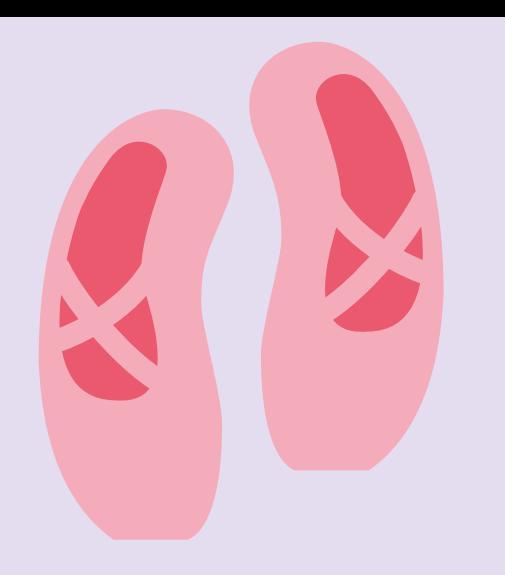

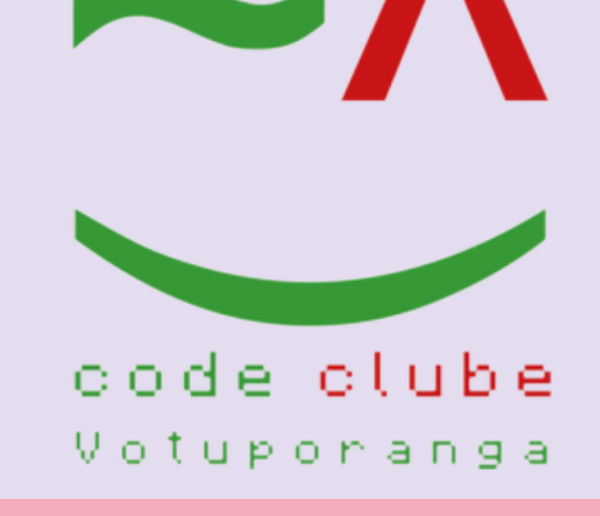

# Agora, no modelo real, utilizando o software Arduino IDE, passe o código, ilustrado na figura 10, para o Lilypad. Esse código fará com que o led conectado no pino 4 pisque a cada 1 segundo.

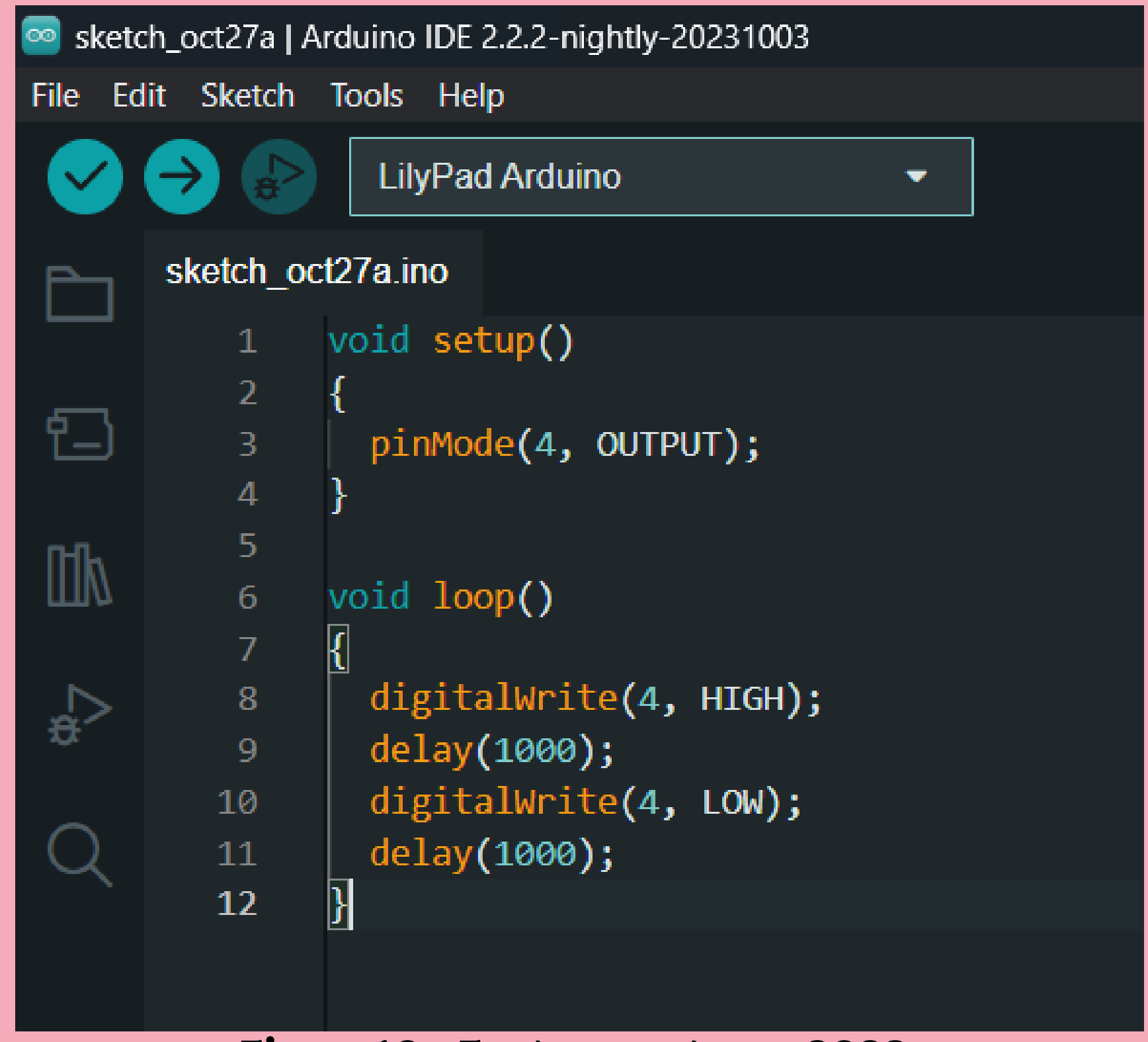

Figura 10 - Fonte: os autores, 202[3.](https://pt.wikipedia.org/wiki/Samsung_Galaxy_Gear)